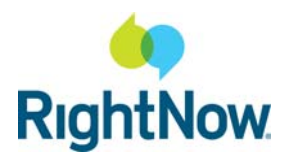

#### **Purpose**

This guide is intended to assist in the initial installation and proactive maintenance of your of your RightNow CX implementation. Adherence to the guidelines laid out in this document will help to ensure optimal performance and stability of your RightNow deployment.

Product architecture, network requirements, workstations configuration requirements, installation methodologies, network maintenance, and workstation troubleshooting are each covered herein. Please see our knowledge base at http://crm.rightnow.com for updates in each of these areas.

#### **RightNow Architecture**

The RightNow application is a rich Internet application utilizing a standard 3-Tier architecture consisting of the following:

**Smart Client Tier:** The client tier consists of a .NET Smart Client application that presents content received from the application tier. The client tier communicates with the application tier through the Internet via Hypertext Transfer Protocol (HTTP) or Hypertext Transfer Protocol with Secure Socket Layer (HTTPS).

**Application Tier**: The application tier provides the business logic for the RightNow product and communicates data from the database tier to the client tier. This tier resides on web server farms located in RightNow data center facilities.

**Database Tier**: At the base of the application is the database tier*,* consisting of the database management system that manages the database containing the data users create, delete, modify, and query.

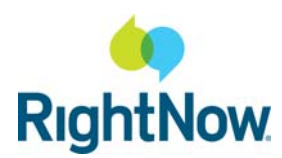

#### **Networking Requirements and Recommendations**

As the RightNow application is web services based, the corporate network plays an important role in the efficient and consistent connectivity to the application. The following items should be considered when implementing the RightNow solution:

**Bandwidth**: For satisfactory performance, a high-speed Internet connection is required. Dialup connections are not supported. The information below provides guidelines for the network bandwidth to the Internet.

As a recommended minimum, a 512kbps (kilobits per second) Internet connection must be available.

Data payloads of the application differ greatly depending upon the implementation. Data requests and responses are also directly related to agent activity types and usage. Gross averages show application request payloads to range from 1-50KB each, with maximums reaching 100KB - 2MB. Transaction times will be directly proportional to the bandwidth available to the application. Single agent utilization may average 1-10kbps in five minute intervals, but may burst well beyond this in shorter intervals.

Regular bandwidth utilization monitoring should be done in production environments to facilitate the tuning of the amount of bandwidth provisioned and its optimal utilization.

If your network utilizes a private WAN (typically over multiple call centers) specified bandwidth must be available throughout the entire network path; that is from the Internet to the Private WAN to the LAN and to the Agent workstation.

**Round Trip Time:** Your network connectivity to the RightNow data center (either Internet or private WAN) must consistently provide less than a 300ms round trip time (RTT) and less than 1% packet-loss. Where possible, your IT/IS staff should work to minimize WAN / Internet latency to ensure proper application performance.

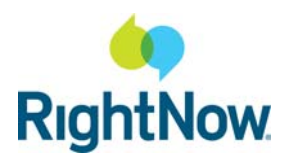

#### **Network Appliances (including Proxy Devices, Firewalls, and Content Filters):**

The customer network administration team must ensure that all communication between the RightNow client application and the RightNow hosted server is allowed, in an unrestricted manner, through all levels of the customer network. All network appliances must be configured to allow all traffic between the client workstations and the following domains to occur in an unrestricted manner:

- \*.custhelp.com
- \*.rightnowtech.com
- \*.rightnow.com
- \*.rnttraining.com
- \*.livelook.com and \*.livelook.net (for co-browse functionality)
- \*.birst.com (for Enterprise Analytics functionality)
- \*.hivelive.com (for RightNow Social functionality)

Applicable network appliances include the following (but are not limited to):

**Gateways** Routers Hubs Bridges Switches Proxy Servers Firewalls Load Balancers

Proxy servers must be configured with authentication and caching exclusion rules for each of the domains listed above. Installation will not occur successfully when Proxy authentication other than NTLM is in place.

Firewalls must be configured to allow traffic on HTTP port 80 and HTTPS port 443 for the domains listed above.

Customers using HTTP / IP proxy devices, either directly or indirectly, must ensure that these devices are configured to exclude RightNow application traffic from any caching operations. These devices include but are not limited to:

- Traditional proxy server (PC server or dedicated appliances)
- Content caching/acceleration devices
- Local content filtering/inspection appliances
- Hosted content filtering and inspection services

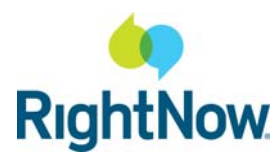

**Quality of Service (QoS) Packet-Shaping Policies:** If your networks have QoS / packetshaping policies implemented, the RightNow application should be considered a performance-sensitive application and accordingly given appropriate priority to ensure maximum performance.

If your organization has not instituted QoS/packet-shaping policies, you should consider the economic advantages of grooming network traffic to provide priority applications, such as your RightNow application, sufficient access to network resources. Whenever possible, customer LAN / WAN connectivity should be groomed to match generally-accepted VOIP standards:

- Less than 250ms round trip time (RTT),
- Less than 5% latency jitter,
- Near-zero packet-loss, and
- Appropriate / consistent Layer-2/3 QoS policing.

#### **Wide Area Network / Internet Load Balancing**

Wide area network (WAN) and internet load balancing must be performed in a per-session vs. a per-packet manner for RightNow traffic. Per-packet load balancing often leads to out of order packet delivery which will result degraded performance of your RightNow application and may result in its decreased stability.

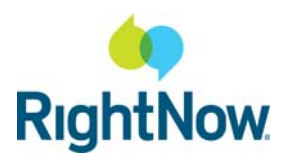

### **Workstation Requirements and Recommendations**

The RightNow solution consists of a .NET Smart Client application that is automatically installed and updated from the RightNow site. In addition, the Management and Configuration portions of the application require the Microsoft Internet Explorer Web Browser. The following items are recommended to maximize application performance. These are listed in addition to the workstation requirements published on the RightNow support website.

**Hardware Configuration:** The minimum hardware recommendations for the staff member workstation listed in Table 1 are for RightNow applications. These recommendations do not include the additional disk space required for operating system swap space (refer to the operating system documentation) or other applications simultaneously running on the workstation.

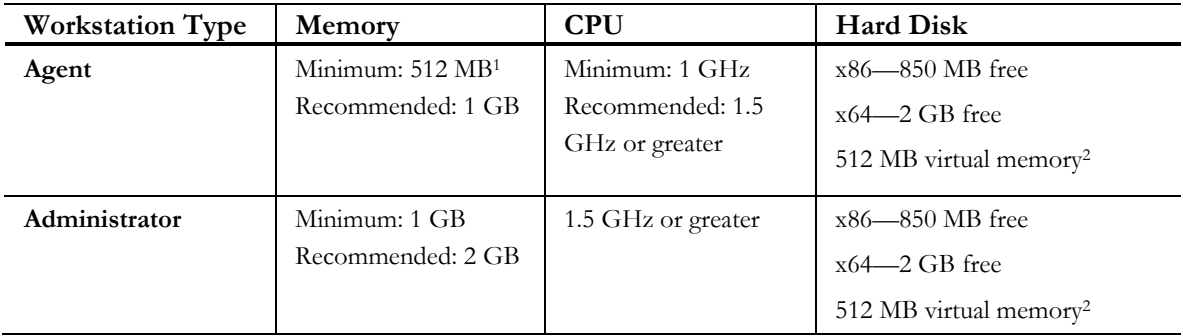

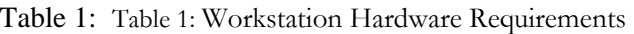

1– Minimum memory for Windows Vista and Windows 7 is 1 GB.

2 – For Terminal Server users, the hard disk space must be available on the server for use by the client.

**Operating Systems:** Supported operating systems are listed in RightNow answer 31.

http://crm.rightnow.com/app/answers/detail/a\_id/31

Select the link for the appropriate version. Note that newer versions of RightNow have deprecated support for older operating systems.

**Workstation Display Settings:** To view RightNow windows, consoles, and panels, you must configure the display properties of your workstation to display a minimum screen area of 1024 by 768 pixels with the "small fonts" or "normal size" (96 dpi).

**.NET Framework:** RightNow staff and administrator workstations require and must support .NET Framework Version 4.0. If a staff or administrator workstation does not have .NET Framework Version 4.0 installed, the component manager will prompt you to download and

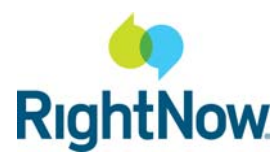

install it. (This requirement does not apply to the Accessibility Interface.)

**Web Browsers:** The RightNow solution requires a PC version of Microsoft Internet Explorer. Such users must have Internet Explorer set as their default browser. Table 3 shows Internet Explorer version requirements. For end-user web browser recommendations, refer to Answer ID 31 at http://rightnow.custhelp.com. Note that improved memory handling capabilities of Internet Explorer 8 make it the preferred version for the latest versions of RightNow.

Table 3: Internet Explorer Version Requirements

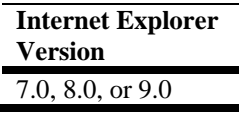

**Additional Requirements:** If you are using RightNow Live or RightNow Sales, refer to Table 5 for software and hardware requirements. These requirements are in addition to the workstation recommendations listed above.

| User                             | <b>Additional Requirements</b>               |
|----------------------------------|----------------------------------------------|
| <b>Sales Quotes Staff Member</b> | Microsoft Word 2007, or 2010 (merging quotes |
|                                  | only)                                        |
| <b>Sales Outlook Integration</b> | Microsoft Outlook 2007, or 2010              |
| <b>RightNow Chat with co-</b>    | Java Runtime Environment (JRE) 1.6.0 build   |
| <b>browse</b>                    | 24 or newer                                  |
| <b>Customer Portal</b>           | Adobe Dreamweaver CS4 and CS5                |

Table 5: Additional Requirements

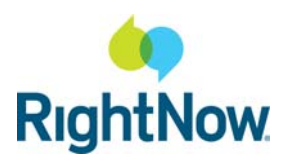

**Workstation Settings (Required for RightNow Administrators Only):** Several settings are marked for troubleshooting only.

- 1. Verify Browser Encoding Settings: Internet Explorer > View > Encoding
	- o Auto-select Not selected
	- o Western European ISO Selected
- 2. Verify correct browser caching: Start > Control Panel > Internet Options > General Tab > Settings Button
	- o Check for newer versions of stored pages Every visit to the page
- 3. Verify Browser Security Settings: Start > Control Panel > Internet Options > Security Tab > Internet (Globe Icon) Selected OR Trusted Sites Zone > Custom Level Button
	- o .Net Reliant Framework
		- Run components not signed with Authenticode Prompt
		- *(Required)* Run components signed with Authenticode Enable
	- o Downloads
		- File Download Enable
	- o Miscellaneous
		- Access data sources across domains Prompt or Enable
		- Allow scripting of Internet Explorer web browser control Enable
		- Allow Web pages to use restricted protocols for active content Enable or Prompt
		- Allow script-initiated windows without size or position constraints Enable
		- Display mixed content Enable or Prompt
		- Launching of programs and files in an IFRAME Enable or Prompt
		- Navigate sub-frames across different domains Enable or Prompt
		- Userdata persistence Enable
		- Web sites in less privileged web content zone can navigate into this zone Enable or Prompt
	- o Scripting
		- *(Required)* Active Scripting Enable or Prompt
		- Allow paste operations via script Enable
		- Scripting of Java Applets Enable
- 4. Verify Advanced Browser Settings: Start > Control Panel > Internet Options > Advanced Tab

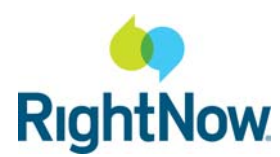

- o Browsing
	- Always send URLs as UTF-8 Unchecked (International section for IE8)
	- Disable Script Debugging  $(IE)$  Unchecked (when troubleshooting)
	- Display notification about every script error Checked (when troubleshooting)
	- Enable third-party browser extensions Checked
- o HTTP 1.1 Settings
	- Use HTTP 1.1 through proxy connections Checked
- o Java (Sun)
	- Use Java  $2 \text{ v } 1.6.0 \text{ x}$  for applet Checked
- o Security
	- Use SSL 3.0 Checked (for sites using SSL)

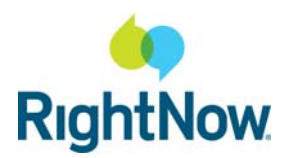

### **Installation Methodologies**

**Web-based Installation:** To use the most common installation methodology, an agent simply navigates to the appropriate URL, for example:

http://*interface*.custhelp.com/cgi-bin/*interface*.cfg/php/admin/launch.php

Select 'Install RightNow CRM' on the launch page. Note, once the application is installed, it is no longer necessary to navigate to the launch page. Instead, RightNow CX can be started from the Windows Start menu. The only time it is necessary to access the launch page is following an upgrade.

Note that web based installation is based upon Microsoft ClickOnce technology. ClickOnce installation is precluded when a mandatory Windows profile is detected because ClickOnce utilizes the user profile as the installation file destination.

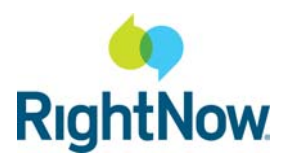

#### **Network Troubleshooting**

Your networks should be proactively monitored to avoid false-positive reports of application issues. Even if your IT / IS staff are in another location, your staff should evaluate and check the state of corporate LAN/WAN/Internet connectivity before submitting incidents to RightNow's Technical Support team. This helps to ensure accuracy and efficiency when troubleshooting your issue.

When requesting network troubleshooting assistance, please note the following guidelines:

**WAN / Internet Performance Information** You or your IT/IS staff should generally be able to provide appropriate WAN / Internet troubleshooting and performance information. This includes information such as:

- ICMP/UDP traceroute information from the affected call center to the associated RNT datacenter,
- greater than 800-byte ICMP echo (ping) information from the affected call center to the associated RNT datacenter, and/or other more specific IP and Layer-4 session information related to reported issues.

**Network Topology:** You should be able to provide a description of your network topology, such as single network, multi-site network with no connectivity, multi-site network with public [VPN] connectivity, multi-site network with private/dedicated connectivity. This description should include but not be limited to the following:

- $\bullet$  ISP(s).
- circuit/access types (for both public and private network segments),
- routing equipment vendor to ascertain configuration capabilities,
- LAN/WAN utilization stats. Charts are preferred but the minimum, average, and maximum values for each circuit and location are acceptable statistics.
- network appliances related to connectivity, such as firewalls, proxies, content filters, plus their configurations.

**Performance Monitoring Statistics:** Basic LAN / WAN performance monitoring statistics should be available to analyze per site and per workstation issues. In addition, raw logs that provide information such as packet capture and network interface stats should also be available. Open source and multi-platform packages such as MRTG are inexpensive and easy to implement.

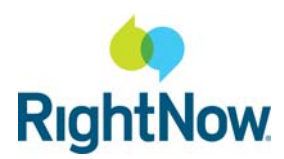

#### **Workstation Troubleshooting**

When requesting workstation troubleshooting assistance, please note the following guidelines:

**Agent PC Configurations:** You or your IT/IS staff should be prepared to discuss the state of agent PCs, including system components and resource utilization with tools such as Microsoft Perfmon. You should also be prepared to isolate individual agent workstations and network interfaces for comparison purposes in the event sporadic application performance conditions are present.